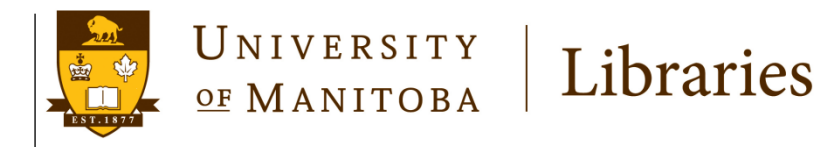

Janice Linton, Indigenous Health Librarian & Liaison Librarian for Community Health Sciences janice.linton@umanitoba.ca November 2018

# Locating Information for HIV Programs: Grey Literature and Open Access Scholarly Publications

- I. How to find grey literature using Google Advanced
- II. Using advanced search techniques in Google Scholar

*The University of Manitoba campuses are located on original lands of Anishinaabeg, Cree, Oji-Cree, Dakota, and Dene peoples, and on the homeland of the Métis Nation.*

*We respect the Treaties that were made on these territories, we acknowledge the harms and mistakes of the past, and we dedicate ourselves to move forward in partnership with Indigenous communities in a spirit of reconciliation and collaboration.*

#### **Google Advanced** – **To Retrieve Grey Literature https://www.google.ca/advanced\_search**

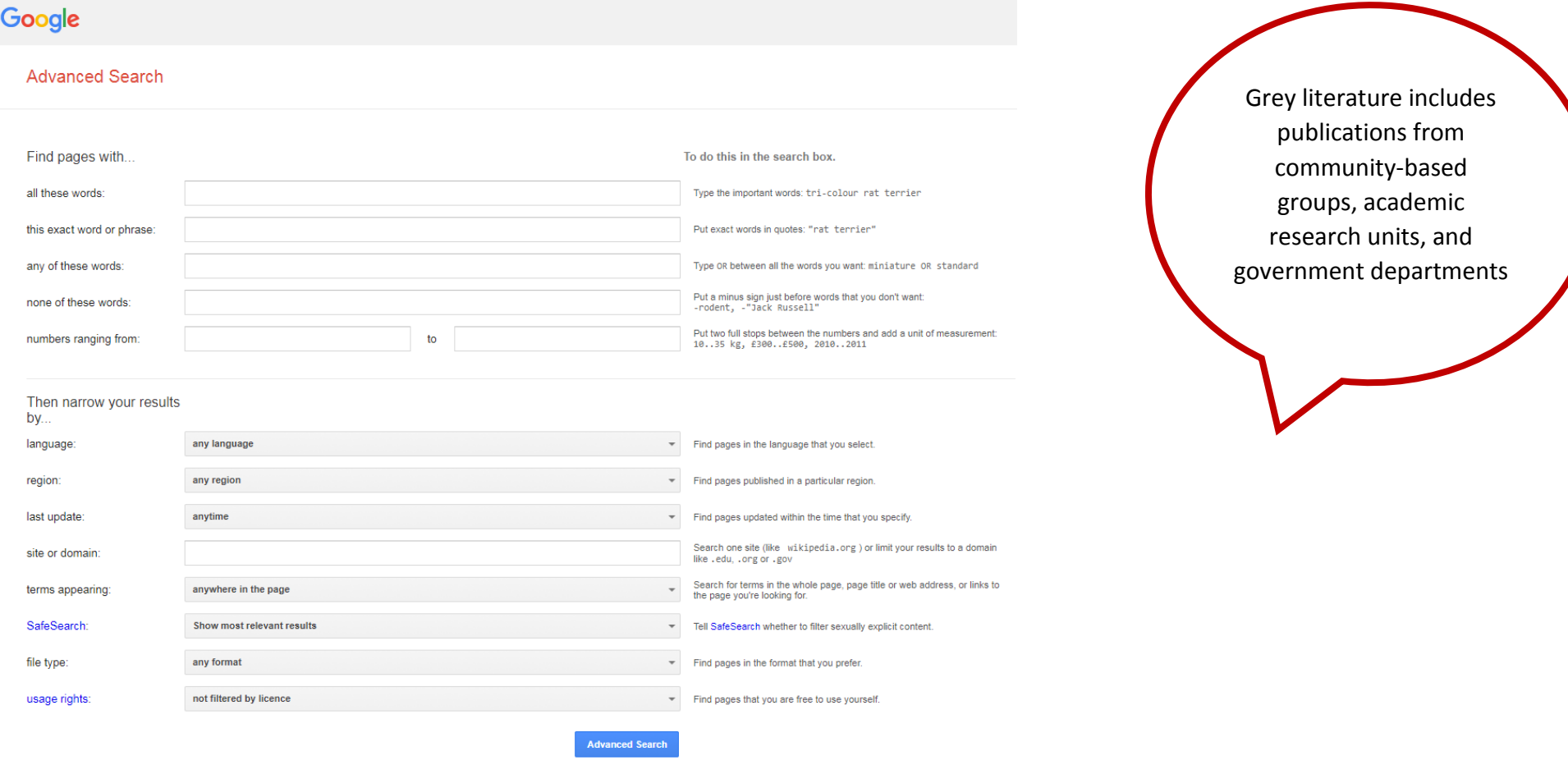

## **Tips for successful searching**

- Keep it simple use approximately 6 to 10 terms maximum
- $\checkmark$  Each row or box acts differently so think about how to use each box
- $\checkmark$  Try several combinations and examine the results
- $\checkmark$  Select File Type = Adobe Acrobat PDF check to make sure this option is selected each time you run a search
- $\checkmark$  You can add additional words to prompt Google to find quality literature. Sample keywords are:

**"evidence-based" report systematic canada "literature review" pubmed medline "scoping review" statistics**

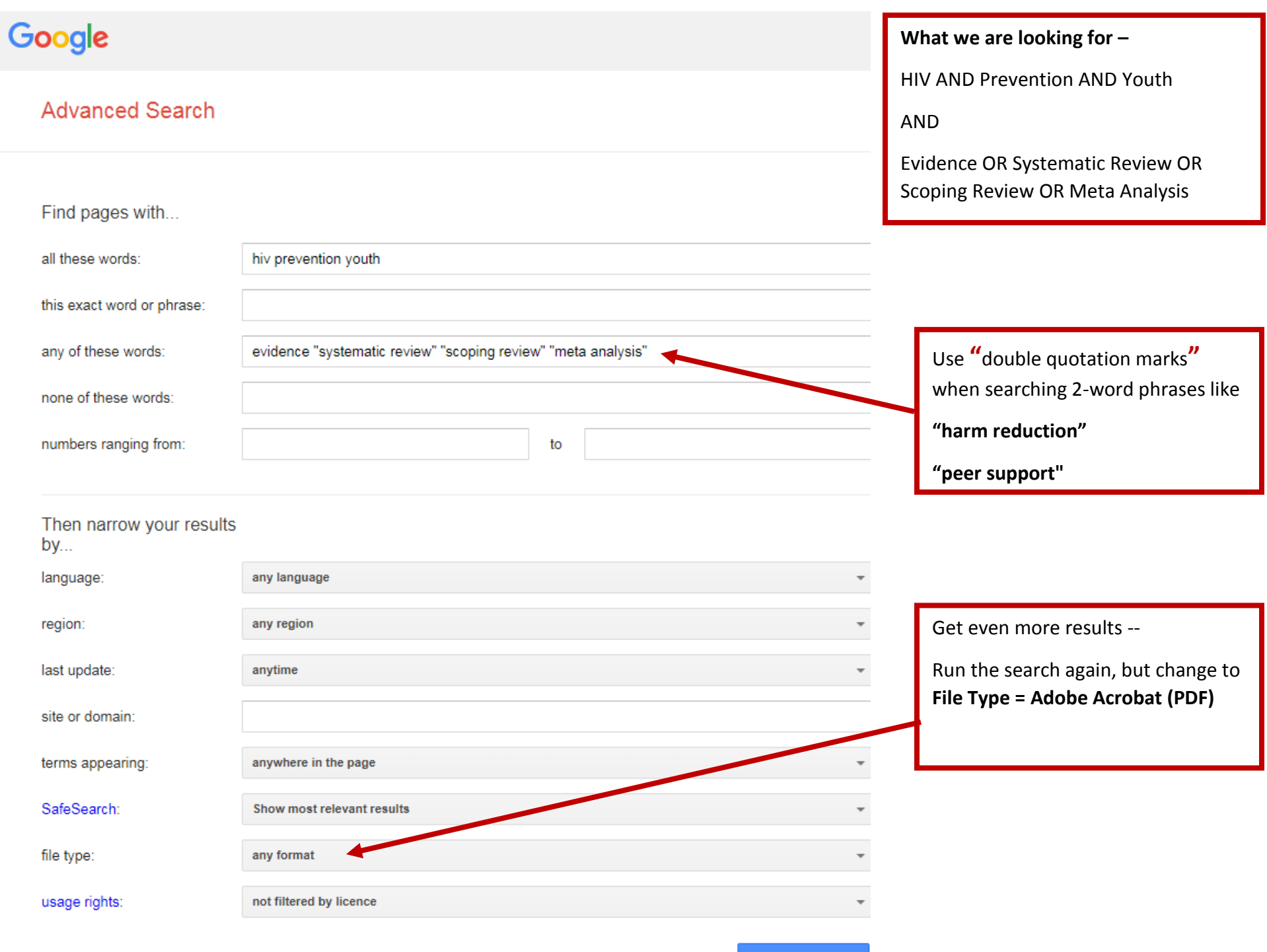

**Advanced Search** 

# Google

#### **Advanced Search**

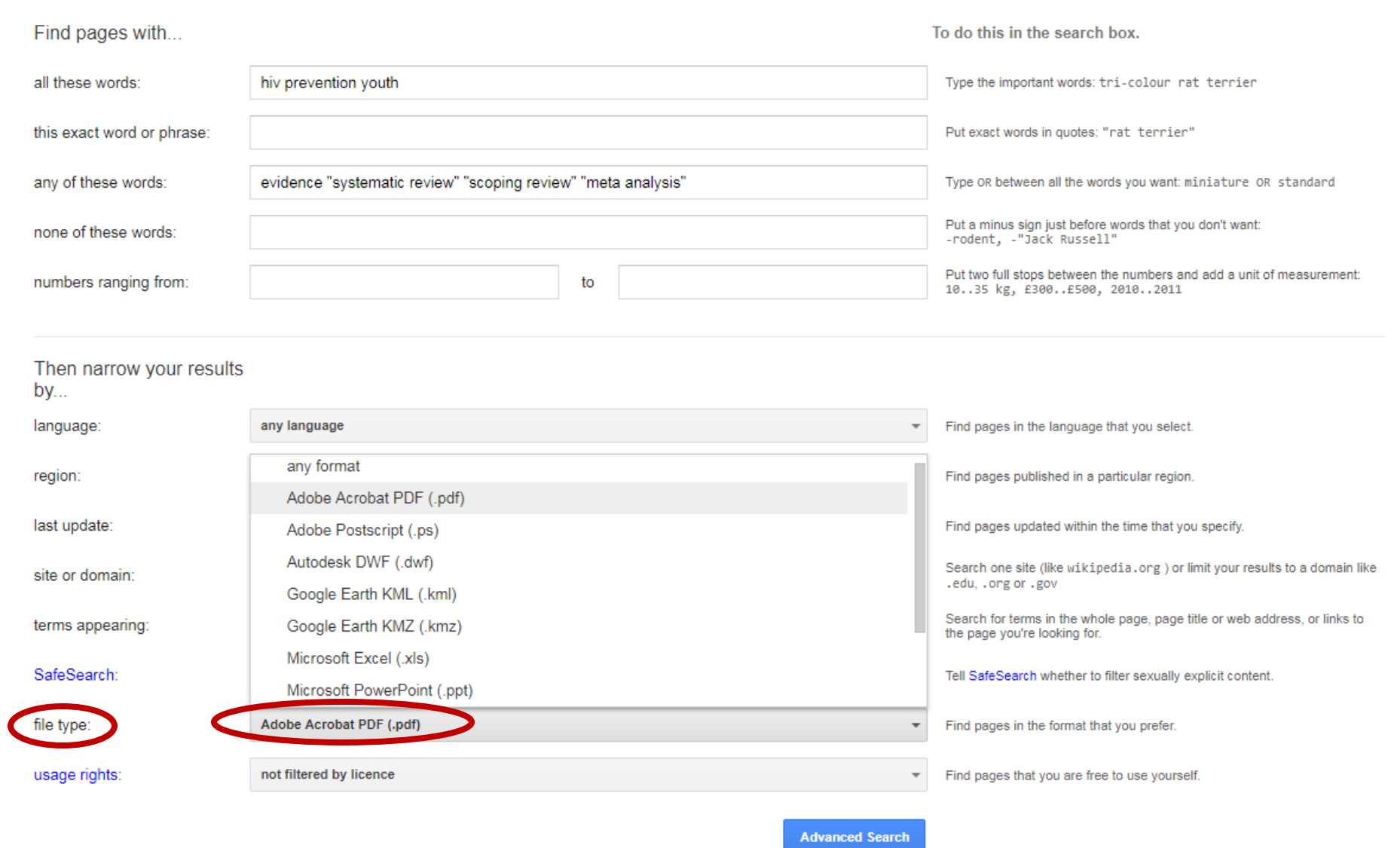

## *You can run searches regularly to find the newest grey literature*

# Google

#### **Advanced Search**

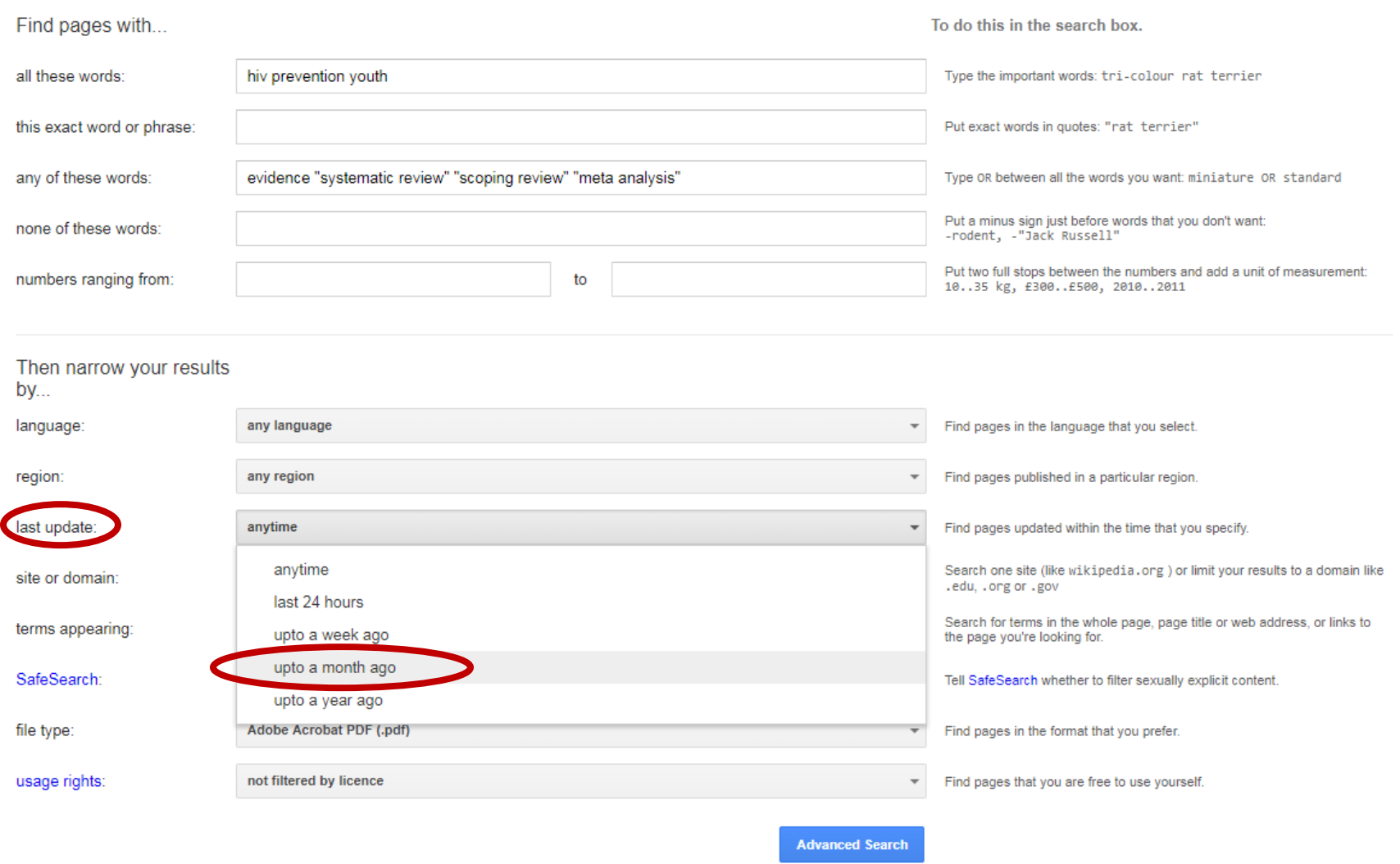

*I liked the search strategy I created, so I ran the same search again a month later, to see if there was anything new*

Use the **Advanced Search** section of **Google Scholar** 

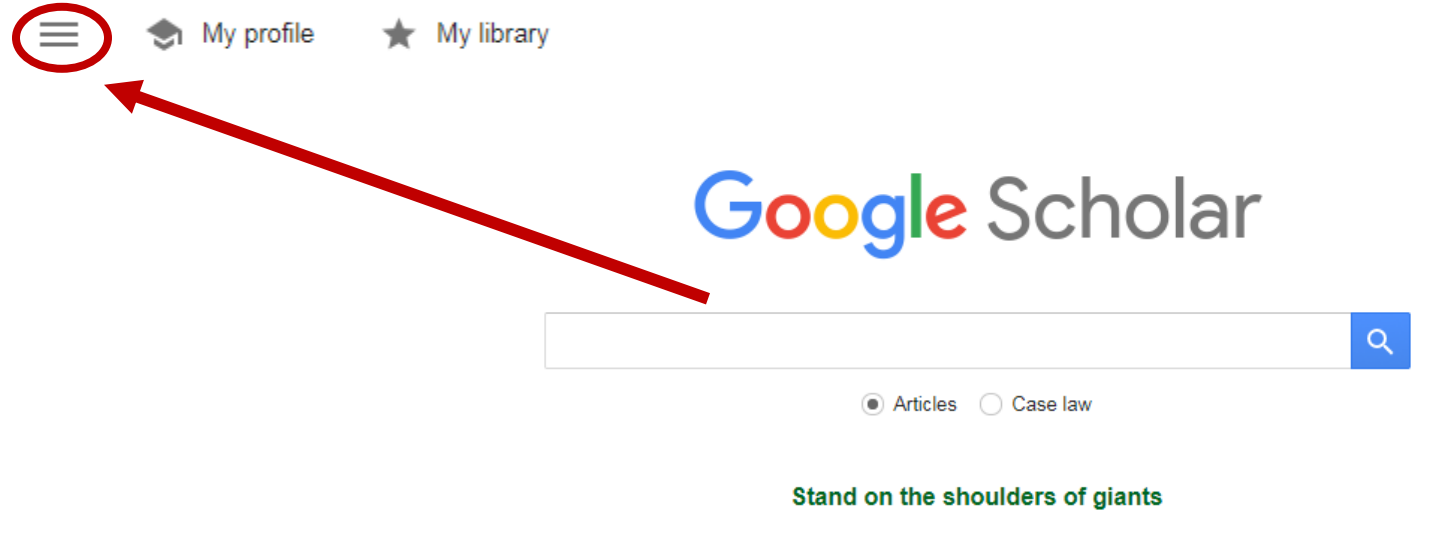

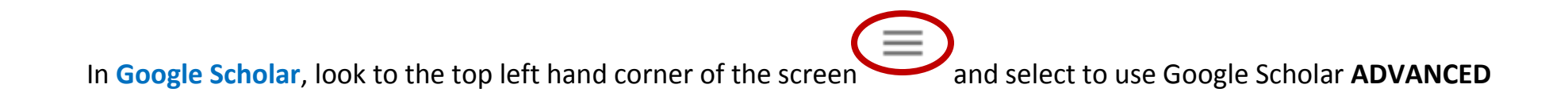

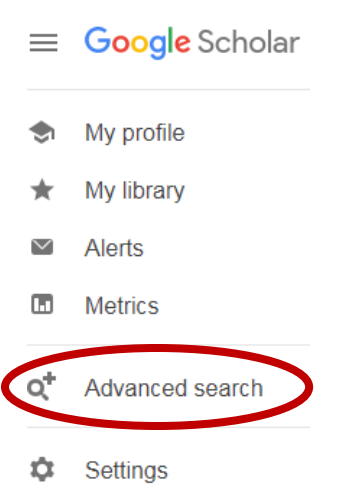

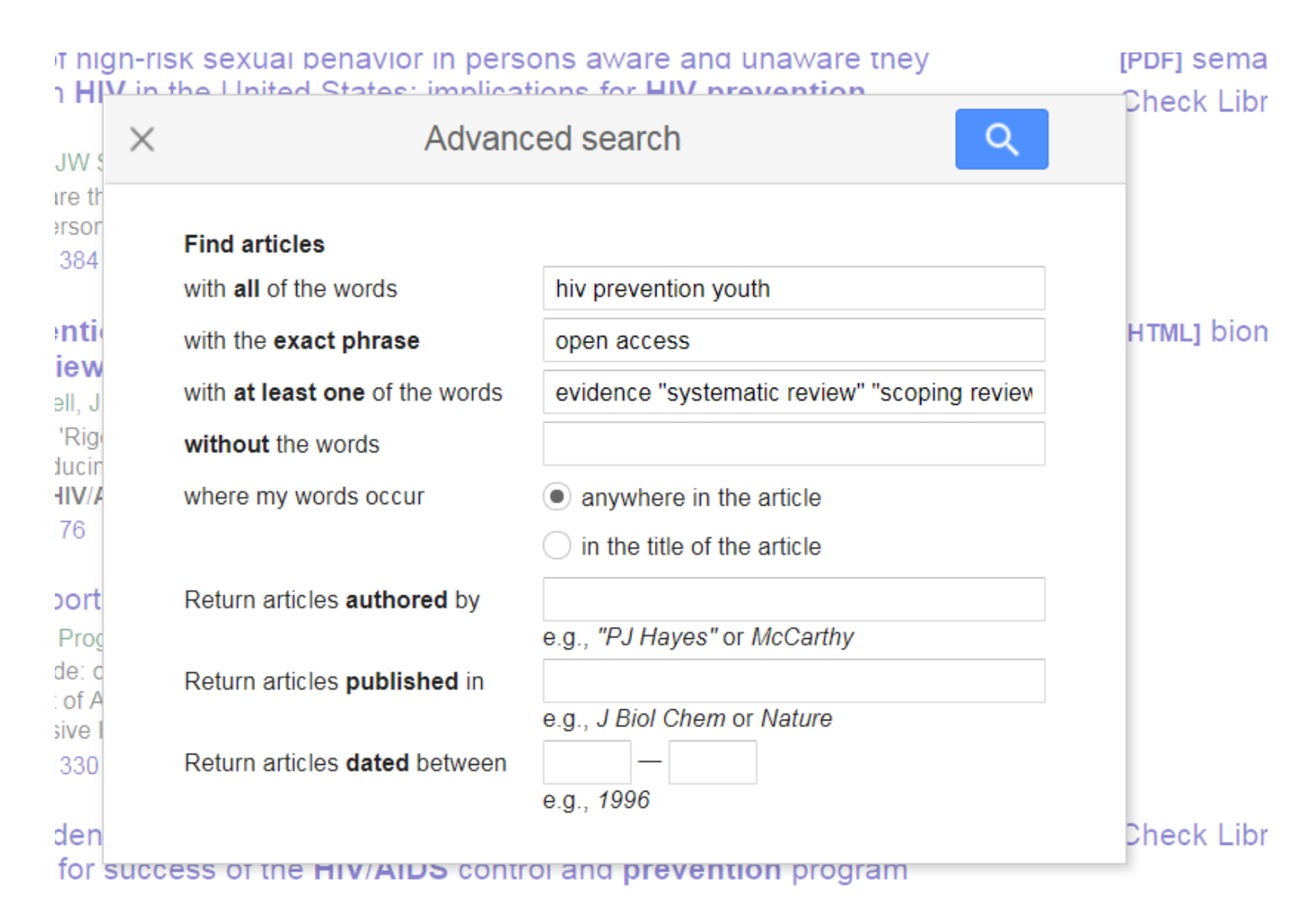

#### HIV AND Prevention AND Youth

AND

evidence OR "systematic review" OR "scoping review" OR "meta analysis"

AND "open access"

*I added the phrase Open Access in the exact phrase box – that way, I can find open access (free) journal articles*

# **Summary**

Grey literature is usually free and using Google Advanced helps you find literature that would be overlooked using plain old Google.

Scholarly journal literature is often published in an open access format, available for free on the internet. Using the Advanced Search feature in Google Scholar helps retrieve interdisciplinary journal literature to support community-based and academic programs.

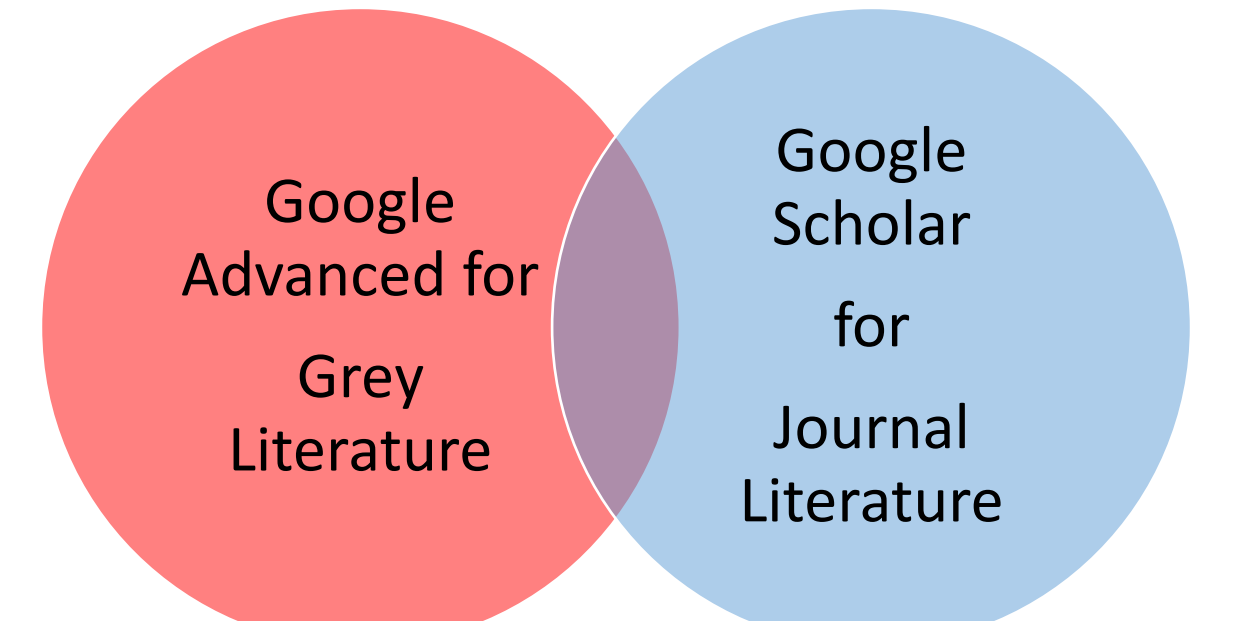

There will be some literature you find using both techniques You need to search both to get comprehensive interdisciplinary results

*Acknowledgements*

*Thank you to all the community-based organizations, researchers, and academics who publish their work on the internet or in open access publications*